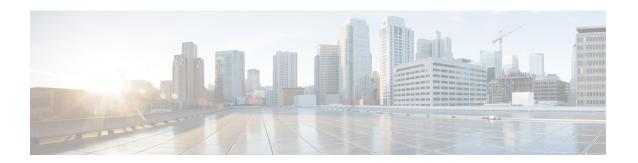

# **Enhancements to Streaming Telemetry**

This section provides an overview of the enhancements made to streaming telemetry data.

- Hardware Timestamp, on page 2
- Stream QoS Statistics Telemetry Data, on page 4
- Enhanced Syslog Notifications for Unresolved Line Card Forwarding Paths, on page 9
- Target-Defined Mode for Cached Generic Counters Data, on page 10
- gNMI Dial-Out via Tunnel Service, on page 13
- Virtual Address as the Source IP Address of gRPC Tunnel, on page 16
- FQDN as the gRPC Tunnel Destination, on page 19
- Stream Telemetry Data about PBR Decapsulation Statistics, on page 21

# **Hardware Timestamp**

Table 1: Feature History Table

| Feature Name                          | Release Information | Description                                                                                                    |
|---------------------------------------|---------------------|----------------------------------------------------------------------------------------------------|
| Enhancements to Hardware<br>Timestamp | Release 7.3.4       | Telemetry messages carry a timestamp per interface to indicate the time when data is collected from the hardware. With this feature, the support for hardware timestamp is extended to MPLS Traffic Engineering (MPLS TE) counters, Segment Routing for Traffic Engineering (SR-TE) interface counters, protocol statistics, and bundle protocol counters. |
|                                       |                     | The interface counters in the following paths are enhanced for hardware timestamp:                                                                                                    |
|                                       |                     | Cisco-IOS-XR-infra-statsd-oper:infra-                                                                                                    |
|                                       |                     | statistics/interfaces/interface/cache                                                                                                    |
|                                       |                     | /generic-counters                                                                                                    |
|                                       |                     | Cisco-IOS-XR-infra-statsd-oper:infra-                                                                                                    |
|                                       |                     | statistics/interfaces/interface/latest                                                                                                    |
|                                       |                     | /generic-counters                                                                                                    |
|                                       |                     | openconfig-network-instance:network-                                                                                                    |
|                                       |                     | instances/network-instance/mpls/lsps/                                                                                                    |
|                                       |                     | constrained-path/tunnels                                                                                                    |
|                                       |                     | openconfig-interfaces:interfaces/interface                                                                                                    |
| Hardware Timestamp                    | Release 7.3.1       | Whenever periodic statistics are streamed, the collector reads the data from its internal cache, instead of fetching the data from the hardware.                                                                                                    |
|                                       |                     | When the data is read from the cache, the rate at which data is processed shows spikes because the timestamp from the collector is off by several seconds. With hardware timestamping, the inconsistencies that are observed when reading data from the cache file is removed.                                                                             |

Whenever periodic stats are streamed, the collector reads the stats from its internal cache, instead of fetching the stats from the hardware. When the data is read from the sensor paths of Stats manager cache, the rate calculation shows spikes. This behavior is due to the timestamp from the collector that is off by several seconds.

Therefore, timestamp of some other collector takes precedence because timestamps of collectors are not in synchronization with the current timestamp. This is observed when there are multiple collectors providing stats updates for the same interface.

The YANG data model for Stats manager Cisco-IOS-XR-infra-statsd-oper.yang is enhanced to enable the collector to read periodic stats data from the router using hardware timestamp.

The hardware timestamp is taken into account when a primary collector (for generic or proto stats) provides stats updates from the hardware to the Stats manager. With hardware timestamping in rate computation while streaming periodic stats, the spikes due to the timestamp issue is resolved.

The hardware timestamp is updated only when the collector attempts to read the counters from hardware. Else, the value remains 0. The latest stats can be streamed at a minimum cadence of 10 seconds and periodic stats at a cadence of 30 seconds. The support is available only for physical interfaces and subinterfaces, and bundle interface and subinterfaces.

When there is no traffic flow on protocols for an interface, the hardware timestamp for the protocols is published as 0. This is due to non-synchronized timestamps sent by the collector for protocols in traffic as compared to non-traffic scenarios.

A non-zero value is published for protocols that have stats published by a primary collector for both traffic and non-traffic scenarios.

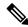

Note

The hardware timestamp is supported only for primary collectors. When the hardware has no update, the timestamp will be same. However generic counters are computed for primary and non-primary collectors. The non-primary collectors show the latest stats, but not the timestamp.

When the counters are cleared for an interface using **clear counters interface** command, all counter-related data including the timestamps for the interface is cleared. After all counter values are cleared and set to 0, the last data time is updated only when there is a request for it from a collector. For example, last data time gets updated from a collector:

```
Router#:Aug 7 09:01:08.471 UTC: statsd_manager_1[168]: Updated last data time for ifhandle 0x02000408, stats type 2 from collector with node 0x100, JID 250, last data time 1596790868.

INPUT: last 4294967295 updated 1596469986. OUTPUT: last 4294967295 updated 1596469986
```

All other counter values and hardware timestamp are updated when the counters are fetched from the hardware. In this case, all counters including the hardware timestamp is 0:

```
{"node id str":"MGBL MTB 5504", "subscription id str": "app TEST 200000001",
"encoding path": "Cisco-IOS-XR-infra-statsd-oper: infra-statistics/interfaces/interface/cache/generic-counters",
"collection id":"7848",
"collection start time": "1596790879567",
"msg timestamp":"1596790879571","data json":
[{"timestamp":"1596790879570","keys":[{"interface-name":"FortyGigE0/1/0/11"}],
content":{"packets-received":"0","bytes-received":"0","packets-sent":"0",
"bytes-sent":"0", "multicast-packets-received":"0", "broadcast-packets-received":"0",
"multicast-packets-sent":"0","broadcast-packets-sent":"0","output-drops":0,"output-queue-drops":0,
"input-drops":0, "input-queue-drops":0, "runt-packets-received":0, "qiant-packets-received":0,
"throttled-packets-received":0, "parity-packets-received":0, "unknown-protocol-packets-received":0,
"input-errors":0, "crc-errors":0, "input-overruns":0, "framing-errors-received":0, "input-ignored-packets":0,
"input-aborts":0, "output-errors":0, "output-underruns":0, "output-buffer-failures":0, "output-buffers-swapped-out":0,
"applique":0, "resets":0, "carrier-transitions":0, "availability-flag":0,
"last-data-time": "1596790868", "hardware-timestamp": "0",
"seconds-since-last-clear-counters":15, "last-discontinuity-time":1596469946, "seconds-since-packet-received":0,
"seconds-since-packet-sent":0}}],"collection_end_time":"1596790879571"}
```

## **Stream QoS Statistics Telemetry Data**

**Table 2: Feature History Table** 

| Feature Name                         | Release Information | Description                                                                                                    |
|--------------------------------------|---------------------|----------------------------------------------------------------------------------------------------|
| Stream QoS Statistics Telemetry Data | Release 7.3.3       | You can use the  Cisco-IOS-XR-qos-ma-oper.yang data model to stream telemetry data on QoS statistics from the route processor (RP). The bundle statistics are now stored in the RP, where data is persistent, and its retrieval is unaffected by bundle member or line card failure.  In earlier releases, QoS statistics was stored on line cards, and any bundle member or line card failure caused loss of statistics data. |

You can collect QoS statistics for physical, virtual, bundle interfaces and subinterfaces using a push mechanism where data is streamed out of the router at a cadence. You can also collect data about ingress, egress policy-map statistics and VoQ statistics of an egress policy-map. When data is collected from the hardware, the statistics data is time-stamped.

To enable the feature, use the **hw-module profile qos qos-stats-push-collection** command in XR Config mode. You must reload the router for the configuration to take effect. To clear the QoS statistics on an interface, use **clear qos counters interface** *interface name* command in XR Exec mode. To clear the statistics for all interfaces, use **clear qos counters interface all** command.

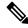

Note

When the counters are cleared, the counters for SNMP statistics are also cleared.

For more information on modular QoS on link bundles, see *Modular QoS Command Reference for Cisco 8000 Series Routers*.

With this release, the interface statistics can be displayed using Cisco-IOS-XR-qos-ma-oper.yang data model. You can stream telemetry data from the sensor path:

Cisco-IOS-XR-qos-ma-oper:qos/interface-table/interface/input/service-policy-names/service-policy-instance/statistics
Cisco-IOS-XR-qos-ma-oper:qos/interface-table/interface/output/service-policy-names/service-policy-instance/statistics
Cisco-IOS-XRqp=ma-qpe:xpp/interfacetable/interfaceramexinterfaceramex)/input/service-policy-names/service-policy-instance[service-policy-namesgess]/statistics
Cisco-IOS-Xqp=ma-qpe:xpp/interfacetable/interfaceintexfaceramexinterfaceramex)/output/service-policy-names/service-policy-instance[service-policy-namesgess]/statistics

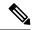

Note

This feature is not supported for all rate counters like matched-rate, transmitted-rate, dropped-rate in the QoS statistics. The bundle member statistics, location-based SPI statistics, sensor path for bundle members statistics, are not supported.

The following steps show the configuration to stream data about bundle statistics to the collector.

#### **Step 1** Configure QoS on link bundles.

#### **Example:**

#### **QoS Profile:**

```
Router(config)# hw-module profile qos qos-stats-push-collection
Wed Dec 22 06:35:48.251 UTC
In order to activate this new qos profile, you must manually reload the chassis/all line cards
Router(config)#commit
```

#### Class-map:

```
Router(config) #class-map TC3
Router(config-cmap) #match traffic-class 1
Router(config-cmap) #commit
```

#### **Policy-map:**

```
Router(config) #policy-map egress
Router(config-pmap) #class TC3
Router(config-pmap-c) #shape average 1 mbps
Router(config-pmap-c) #commit
```

#### **Step 2** Attach the service policy to an interface.

#### **Example:**

```
Router(config) #int hundredGigE 0/0/1/0.5
Router(config-if) #service-policy output egress
Router(config-if) #commit
```

#### **Step 3** Configure telemetry subscription.

#### **Example:**

#### Router#show run telemetry model-driven

```
Wed Dec 22 10:27:10.846 UTC

telemetry model-driven

destination-group destination-4

address-family ipv4 5.16.4.114 port 51023

encoding json
protocol grpc no-tls
!
!
sensor-group qos-grp
sensor-path Cisco-IOS-XR-qos-ma-oper:qos/interface-table/interface
[interface-name=HundredGigE0/0/1/0.5]/output/service-policy-names/service-policy-instance
[service-policy-name=egress]/statistics
!
subscription qos-subs
sensor-group-id qos-grp sample-interval 10000
destination-id destination-4
```

!

### **Verification**

Verify the QoS telemetry configuration.

#### **Policy Map:**

```
Wed Dec 22 06:50:53.779 UTC
class-map match-any TC3
  match traffic-class 1
  end-class-map
!
policy-map egress
  class TC3
    shape average 1 mbps
!
  class class-default
!
  end-policy-map
!

Statistics Data:
Router#show policy-map interface HundredGigEO/0/1/0.5 output
Wed Dec 22 08:29:18.603 UTC
HundredGigEO/0/1/0.5 output: egress
```

Router#show policy-map pmap-name egress detail

```
Class TC3
                                (packets/bytes)
 Classification statistics
                                                    (rate - kbps)
   Transmitted
Total
                                  55563/55563000
                                                              0
                                     55401/55401000
                                                              0
   Total Dropped :
                                     162/162000
                                                              0
  Queueing statistics
   Queue ID
                                     : 1377
   High watermark (Unknown)
Inst-queue-len (Unknown)
Avg-queue-len (Unknown)
                                    : 162/162000
   Taildropped(packets/bytes)
   Queue(conform) :
                                        0/0
                                                              0
Class class-default
                                        0/0
                                                              0
                              (packets/bytes) (rate - kbps)
  Classification statistics
                                  1077710/1077710000
   Matched :
                                                            0
   Transmitted
                                  1077710/1077710000
                                                              0
  Total Dropped :
Queueing statistics
                                                              0
                                        0/0
```

: 1376

: 0/0

0/0

0/0

0

Ω

```
Policy Bag Stats time: 1637137751027 [Local Time: 12/22/21 08:29:11.027] QoS Statistics Using Telemetry:
```

Queue(conform) Queue(exceed)

High watermark (Unknown)
Inst-queue-len (Unknown)
Avg-queue-len (Unknown)
Taildropped(packets/bytes)

:

Queue ID

The sample output shows the telemetry data streamed from the router:

```
"node id str": "R1",
    "subscription_id_str": "qos-subs",
    "encoding_path":
"Cisco-IOS-XR-qos-ma-oper:qos/interface-table/interface/output/service-policy-names/service-policy-instance/statistics",
    "collection_id": "21226",
"collection_start_time": "1637144915201",
"msg_timestamp": "1637144915203",
    "data_json": [
        {
             "timestamp": "1637144891032",
             "keys": [
                 {
                      "interface-name": "HundredGigE0/0/1/0.5"
                 },
                 {
                     "service-policy-name": "egress"
             "content": {
                 "policy-name": "egress",
                 "state": "active",
                 "class-stats": [
                          "counter-validity-bitmask": "270532608",
                          "class-name": "TC3",
                          "cac-state": "unknown",
                          "general-stats": {
                              "transmit-packets": "239519",
                              "transmit-bytes": "239519000",
                              "total-drop-packets": "798",
                              "total-drop-bytes": "798000",
                              "total-drop-rate": 0,
                              "match-data-rate": 0,
                              "total-transmit-rate": 0,
                              "pre-policy-matched-packets": "240317",
                              "pre-policy-matched-bytes": "240317000"
                          "queue-stats-array": [
                              {
                                   "queue-id": 1377,
                                   "tail-drop-packets": "798",
                                   "tail-drop-bytes": "798000",
                                   "queue-drop-threshold": 0
"forced-wred-stats-display": false,
                                   "random-drop-packets": "0",
                                   "random-drop-bytes": "0",
                                   "max-threshold-packets": "0",
                                   "max-threshold-bytes": "0",
                                   "conform-packets": "0",
                                   "conform-bytes": "0",
                                   "exceed-packets": "0",
                                   "exceed-bytes": "0",
                                   "conform-rate": 0,
                                   "exceed-rate": 0
                              }
                          ]
                     },
                          "counter-validity-bitmask": "270532608",
                          "class-name": "class-default",
```

```
"cac-state": "unknown",
                        "general-stats": {
                            "transmit-packets": "4661952",
                            "transmit-bytes": "4661952000",
                            "total-drop-packets": "0",
                            "total-drop-bytes": "0",
                            "total-drop-rate": 0,
                            "match-data-rate": 0,
                            "total-transmit-rate": 0,
                            "pre-policy-matched-packets": "4661952",
                            "pre-policy-matched-bytes": "4661952000"
 "queue-stats-array": [
                                "queue-id": 1376,
                                "tail-drop-packets": "0",
                                "tail-drop-bytes": "0",
                                "queue-drop-threshold": 0,
                                "forced-wred-stats-display": false,
                                "random-drop-packets": "0",
                                "random-drop-bytes": "0",
                                "max-threshold-packets": "0",
                                "max-threshold-bytes": "0",
                                "conform-packets": "0",
                                "conform-bytes": "0",
                                "exceed-packets": "0",
                                "exceed-bytes": "0",
"conform-rate": 0,
                                "exceed-rate": 0
                            }
                        ]
                ],
                "satid": 0,
                "policy-timestamp": "1637144891032"
       }
    1,
    "collection end time": "1637144915203"
```

# **Enhanced Syslog Notifications for Unresolved Line Card Forwarding Paths**

**Table 3: Feature History Table** 

| Feature Name                                                                  | Release Information | Description                                                                                                    |
|-------------------------------------------------------------------------------|---------------------|----------------------------------------------------------------------------------------------------|
| Enhanced Syslog Notifications for<br>Unresolved Line Card Forwarding<br>Paths |                     | This feature notifies you of Line Card and Route Processor paths not resolving in the Forwarding Information Base. Both Model-Driven Telemetry (MDT) and Event Driven Telemetry (EDT) notifications are supported. In earlier releases, notifications for route processors were supported. This feature provides for improved diagnostics. |

Telemetry now supports syslog notification from line cards. This is in addition to the existing notification support from route processors. You will be notified of line card and route processor paths not resolving in the Forwarding Information Base (FIB), through MDT and EDT notifications.

MDT is configured for cadence-based telemetry, while EDT is configured for event-based notification. Notifications are generated only when the device goes into error or OOR state, and during device recovery. Errors and OOR are tracked for a device as a whole, and not for individual nodes. The IPv4 Error, IPv6 Error, IPv4 OOR, and IPv6 OOR telemetry notifications are supported.

The following notification is an example of IPv4 error state, if a line card and route processor paths do not resolve in the FIB:

```
GPB (common) Message
[5.13.9.177:38418(PE1)/Cisco-IOS-XR-fib-common-oper:oc-aft-13/protocol/ipv4/error/state msg
    "Source": "5.13.9.177:38418",
    "Telemetry": {
        "node id str": "PE1",
        "subscription id str": "Sub2",
       "encoding path": "Cisco-IOS-XR-fib-common-oper:oc-aft-l3/protocol/ipv4/error/state",
        "collection id": 243,
        "collection_start_time": 1637858634881,
        "msg timestamp": 1637858634881,
        "collection end time": 1637858634883
    },
    "Rows":
            "Timestamp": 1637858634882,
            "Keys": null,
            "Content": {
                "is-in-error-state": "true"
        }
```

}

Note

The parameters denote "content": { "is-in-error-state": "true"} that the system is in error state.

The following notification is an example of IPv4 OOR, if a line card and route processor are in OOR state:

```
GPB (common) Message
[5.13.9.177:50146(PE1)/Cisco-IOS-XR-fib-common-oper:oc-aft-13/protocol/ipv4/oor/state msg
len: 163]
    "Source": "5.13.9.177:50146",
    "Telemetry": {
        "node id str": "PE1",
        "subscription_id_str": "Sub1",
        "encoding path": "Cisco-IOS-XR-fib-common-oper:oc-aft-13/protocol/ipv4/oor/state",
        "collection_id": 11,
        "collection_start_time": 1637815892624,
        "msg timestamp": 1637815892624,
        "collection_end_time": 1637815892626
    "Rows": [
        {
            "Timestamp": 1637815892625,
            "Keys": null,
            "Content": {
                "is-in-oor-state": "true"
    ]
```

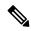

Note

The parameters denote "content": { "is-in-oor-state": "true"} that the system is in OOR state.

## **Target-Defined Mode for Cached Generic Counters Data**

Table 4: Feature History Table

| Feature Name                                               | Release<br>Information | Description                                                                                                    |
|------------------------------------------------------------|------------------------|----------------------------------------------------------------------------------------------------|
| Target-Defined Mode for<br>Cached Generic Counters<br>Data |                        | This feature streams telemetry data for cached generic counters using a TARGET_DEFINED subscription. This subscription ensures that any change to the cache streams the latest data to the collector as an event-driven telemetry notification.  This feature introduces support for the following sensor path:  Cisco-IOS-XR-infra-statsd-oper:infra- statistics/interfaces/interface/cache/generic-counters |

Streaming telemetry pushes the subscribed data from the router to one or more collectors. The telemetry infrastructure retrieves the data from the system database when you send a subscription request. Based on the subscription request or the telemetry configuration the cached generic counters data can be retrieved periodically based on the sample-interval. Data, such as interface statistics, is cached and refreshed at certain intervals. The TARGET\_DEFINED subscription mode can be used to retrieve data when the cache gets updated, and is not based on a timer.

The application can register as a data producer with the telemetry library and the SysdB paths it supports. One of the data producers, Statsd, uses the library with a <code>TARGET\_DEFINED</code> subscription mode. As part of this mode, the producer registers the sensor paths. The statistics infrastructure streams the incremental updates for statsd cache sensor path

Cisco-IOS-XR-infra-statsd-oper:infra-statistics/interfaces/interface/cache/generic-counters. With this path in the subscription, whenever cache is updated, the statsd application pushes the updates to the telemetry daemon. The daemon sends these incremental updates to the collector. The cache updates are pushed for physical interfaces, physical subinterfaces, bundle interfaces, and bundle subinterfaces. You can subscribe to the sensor path for the cached generic counters with <code>TARGET\_DEFINED</code> mode instead of the sensor path for the latest generic counters

(Cisco-IOS-XR-infra-statsd-oper:infra-statistics/interfaces/interface/latest/generic-counters) to reduce the system load.

Configure the router to stream telemetry data from cache for generic counters using the following instructions:

Create a TARGET\_DEFINED subscription mode for cached generic counters using one of the two options:

• Option 1: gRPC Network Management Interface (gNMI) subscribe request

• Option 2: Model-driven telemetry configuration for non-gNMI requests

```
Router(config) #telemetry model-driven
Router(config-model-driven) #subscription sub1
Router(config-model-driven-subs) #sensor-group-id grp1 mode target-defined
Router(config-model-driven-subs) #source-interface Interface1
Router(config-model-driven-subs) #commit
```

After the subscription is triggered, updates to the stats cache are monitored. The statsd application pushes the cached generic counters to the client (collector).

View the number of incremental updates for the sensor path.

```
Router#show telemetry model-driven subscription .*
Fri Nov 12 23:36:27.212 UTC
Subscription: GNMI 16489080148754121540
  Collection Groups:
     Id: 1
     Sample Interval:
                          0 ms
                                (Incremental Updates)
     Heartbeat Interval: NA
     Heartbeat always:
                          False
     Encoding:
                          gnmi-proto
     Num of collection:
                         1
     Incremental updates: 12
     Collection time:
                          Min:
                                   5 ms Max:
                                                5 ms
     Total time:
                          Min:
                                   6 ms Avg:
                                                6 ms Max:
                                                              6 ms
     Total Deferred:
                         1
     Total Send Errors: 0
     Total Send Drops:
                          0
     Total Other Errors:
                          0
     No data Instances:
     Last Collection Start: 2021-11-12
              23:34:27.1362538876 +0000
     Last Collection End: 2021-11-12 23:34:27.1362545589
             +0000
     Sensor Path:
                          Cisco-IOS-XR-infra-statsd-oper:infra-statistics/interfaces/
                          interface/cache/generic-counters
```

In this example, the incremental updates of 12 indicates that the cache is updated 12 times.

You can also retrieve the detailed operational data about the subscription using the following command. In this example, statsd-target is the subscription name.

```
Router#show telemetry model-driven subscription statsd-target internal
Fri Nov 12 08:51:16.728 UTC
Subscription: statsd-target
State: ACTIVE
Sensor groups:
Id: statsd
Sample Interval: 0 ms (Incremental Updates)
Heartbeat Interval: NA
Sensor Path: Cisco-IOS-XR-infra-statsd-oper:infra-statistics/interfaces/interface/cache/
            generic-counters
Sensor Path State: Resolved
Destination Groups:
Group Id: statsd-target
Destination IP: 192.0.2.1
Destination Port: 56000
Encoding: json
Transport: grpc
State: Active
TLS : False
Total bytes sent: 623656
Total packets sent: 13
Last Sent time: 2021-08-16 08:51:15.1304821089 +0000
Collection Groups:
Id: 2
Sample Interval: 0 ms (Incremental Updates)
Heartbeat Interval: NA
Heartbeat always: False
```

```
Encoding: json
Num of collection: 1
Incremental updates: 3
Collection time: Min: 94 ms Max: 94 ms
Total time: Min: 100 ms Avg: 100 ms Max: 100 ms
Total Deferred: 0
Total Send Errors: 0
Total Send Drops: 0
Total Other Errors: 0
No data Instances: 0
Last Collection Start:2021-08-16 08:51:04.1293895665 +0000
Last Collection End: 2021-08-16 08:51:04.1293996284 +0000
```

The sample interval of 0 indicates that the data is streamed whenever an event occurs. Here, the event represents the updates to the cache state.

#### **Related Commands:**

- show tech telemetry model-driven
- · show running-config telemetry model-driven
- show telemetry producers trace producer name info
- show telemetry producers trace producer name err

## gNMI Dial-Out via Tunnel Service

**Table 5: Feature History Table** 

| Feature Name                     | Release Information | Description                                                                                                    |
|----------------------------------|---------------------|----------------------------------------------------------------------------------------------------|
| gNMI Dial-Out via Tunnel Service | Release 7.5.1       | This feature uses the tunnel service to allow the router (tunnel client) to dial out to a collector (tunnel server). After the session is established, the server-client switch directions where a server can act as a client to request gNMI services without altering the gNMI semantics. With this feature, the management software automatically learns when a new device is introduced in the network.  This feature introduces the keyword tunnel to the grpc command. |

gNMI supports a dial-in session where a client connects to the router via gRPC server with the gNMI specification. This feature introduces support to use a tunnel service for gNMI dial-out connections based on the recommendation from OpenConfig forum.

With the gNMI dial-out through tunnel service, the router (tunnel client) dials out to a collector (tunnel server). Once the session is established, the tunnel server can act as a client and request gNMI services and gNMI Subscribe RPCs over the tunnel session. This feature allows a change in direction of session establishment

and data collection without altering the gNMI semantics. Using gRPC tunnel dial-out session, the router initiates the connection to external collector so that the management software is automatically aware when a new device is introduced into the network.

For more information about gNMI dial-out via gRPC tunnel, see the Github repository.

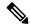

Note

Only the gNMI Subscribe RPC over the tunnel is supported.

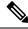

Note

The tunnel service supports only Transport Layer Security (TLS) session.

Perform the following steps to configure gNMI dial-out via tunnel service:

**Step 1** Configure a third-party application (TPA) source address. This address sets a source hint for Linux applications, so that the traffic originating from the applications can be associated to any reachable IP (IPv4 or IPv6) address on the router.

#### **Example:**

```
Router(config) #tpa
Router(config) #vrf default
Router(config-vrf) #address-family ipv4
Router(config-vrf) #update-source dataports TenGigEO/6/0/0/1
```

A default route is automatically gained in the Linux shell.

**Step 2** Configure the gNMI tunnel service on the router.

#### **Example:**

```
Router(config)#grpc tunnel destination ipv4
port 59510 source-interface TenGigE0/6/0/0/1 target Target-1 vrf default
```

Where—

- source-interface: Source ethernet interface
- target: Target name to register the tunnel service
- vrf: Virtual Routing and Forwarding (VRF) instance for the dial-out session. If VRF and source-interface are configured, VRF takes precedence over the source-interface.
- **Step 3** Verify that the gRPC tunnel configuration is successful on the router.

#### Example:

```
Router#show run grpc
Wed Nov 24 19:37:21.015 UTC
grpc
port 57500
no-tls
tunnel
destination 5.0.0.2 port 59510
target Target-1
source-interface GigabitEthernet0/0/0/1
!
destination 2002::1:2 port 59510
source-interface GigabitEthernet0/0/0/0
```

```
!
destination 192.0.0.1 port 59500
!
destination 192.0.0.1 port 59600
!
```

#### **Step 4** View the status of tunnel destination.

#### **Example:**

```
Router#show grpc tunnel sessions
Wed Nov 24 19:41:38.863 UTC
5.0.0.2:59510
Target:
                  Target-1
                Not connected
Status:
Error:
                  Source Interface is down
Source interface: GigabitEthernet0/0/0/1
Source address: 5.0.0.1
Source VRF:
                default
 [2002::1:2]:59510
Target:
                 Target-2
Status:
                 Connected
Source interface: GigabitEthernet0/0/0/0
Source address: 2002::1:1
Source VRF: default
Last Connected: 2021-11-24 19:41:23
192.168.122.1:59500
           Target-2
Target:
Status:
                  Connected
Last Connected: 2021-11-24 19:40:15
192.168.122.1:59600
Target:
                 Target-2
Status:
                  Not connected
Error:
                  cert missing /misc/config/grpc/192.0.0.1:59600.pem
Last Attempted: 2021-11-24 19:41:15
```

- Step 5 Copy the public certificate for the collector to /misc/config/grpc/<ip-addr>:<port>.pem directory. The router uses this certificate to verify the tunnel server, and establish a dial-out session.
- **Step 6** Run the collector.

## Virtual Address as the Source IP Address of gRPC Tunnel

Table 6: Feature History Table

| Feature Name                                               | Release Information | Description                                                                                                    |
|------------------------------------------------------------|---------------------|----------------------------------------------------------------------------------------------------|
| Virtual Address as the Source IP<br>Address of gRPC Tunnel | Release 7.10.1      | You can now configure a virtual address as the source IP address of gRPC tunnel. Since the virtual address refers to whichever management interface is currently active, a route processor (RP) card fail-over is managed with ease and disruptions are minimized.  Model-driven telemetry and Event-driven telemetry are supported.  The feature introduces these changes: |
|                                                            |                     | CLI:                                                                                                    |
|                                                            |                     | • The keywords source ipv4 virtual address and source ipv6 virtual address are introduced in the gRPC tunnel command.                                                                                                    |

A virtual IP address from the address family is used as the source IP address to establish a gRPC tunnel. A new tunnel client would be created and used to dial to the tunnel server with the source address as the configured virtual IP address. The Cisco IOS-XR gRPC server would listen on the established tunnel for incoming gNMI connections. You can configure the address-family of the virtual IP address to be used as the source address of a gRPC tunnel. The address-family can be IPv4, IPv6, or both. You can configure one IPv4 and one IPv6 virtual address per VRF in Cisco IOS-XR. Later, the virtual IP address of the specific VRF and the address-family shall be looked up and used as the source IP address to establish a gRPC tunnel.

For more information about gNMI dial-out via gRPC tunnel, see the Github repository.

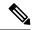

Note

If both virtual IP address and source-interface are configured, then virtual IP address takes precedence.

## Configure Virtual Address as the Source IP Address of gRPC Tunnel

Perform the following steps to configure virtual IP as source address of gRPC tunnel:

**Step 1** Configure virtual IP as source address of gRPC tunnel.

#### **Example:**

In this example, you set up a virtual IPv4 as source address.

```
Router#config
```

```
Router(config) #grpc
Router(config-grpc) #tunnel
Router(config-grpc-tunnel) #destination 192.168.0.1 port 59500
Router(config-grpc-tunnel-dest) #target xr
Router(config-grpc-tunnel-dest) #source ipv4 virtual address
Router(config-grpc-tunnel-dest) #source-interface MgmtEth 0/RP0/CPU0/0
Router(config-grpc-tunnel-dest) #commit
Tue Jul 25 05:29:35.933 UTC
Router(config-grpc-tunnel-dest) #end
```

In this example, you set up a virtual IPv6 as source address.

#### Router#config

```
Router(config) #grpc
Router(config-grpc) #tunnel
Router(config-grpc-tunnel) #destination 2001:DB8:A:B::1 port 59500
Router(config-grpc-tunnel-dest) #target xr
Router(config-grpc-tunnel-dest) #source ipv6 virtual address
Router(config-grpc-tunnel-dest) #source-interface MgmtEth 0/RP0/CPU0/0
Router(config-grpc-tunnel-dest) #commit
Tue Jul 25 05:30:46.104 UTC
Router(config-grpc-tunnel-dest) #end
```

**Step 2** Verify that the gRPC tunnel configuration is successful on the router.

#### Router#show running-config grpc

```
grpc
tunnel
  destination 192.168.0.1 port 59500
  target xr
  source ipv4 virtual address
  source-interface MgmtEth0/RP0/CPU0/0
!
  destination 2001:DB8:A:B::1 port 59500
  target xr
  source ipv6 virtual address
  source-interface MgmtEth0/RP0/CPU0/0
!
!
!
```

#### **Step 3** Verify the configured virtual IP address.

The virtual address takes effect once the VRF contains a management interface. Ensure the virtual address is on the same network as the management IP addresses.

#### **Example:**

The following example shows how to display the configured virtual IPv4 address:

#### Router#show ipv4 virtual address status vrf all

```
VRF Name: default
Virtual IP: 192.168.0.2/24
Active Interface Name: MgmtEth0/RP0/CPU0/0
Active Interface MAC Address: 02bf.4615.55aa
```

VRF Node Create Timestamp : .1022
ARP Add Timestamp : .1042
RIB Add Timestamp : .1042
SNMAC Add Timestamp : N/A

The following example shows how to display the configured virtual IPv6 address:

#### Router#show ipv6 virtual address status vrf all

```
VRF Name: default
Virtual IP: 2001:DB8:A:B::11/64
Active Interface Name: MgmtEth0/RP0/CPU0/0
Active Interface MAC Address: 02bf.4615.55aa

VRF Node Create Timestamp : .8426
ND Add Timestamp : .8626
RIB Add Timestamp : .8526
SNMAC Add Timestamp : .8626
```

- Step 4 Copy the public certificate for the collector to /misc/config/grpc/<ipv4 address>:<port>.pem or /misc/config/grpc/[<ipv6 address>]:<port>.pem directory. The router uses this certificate to verify the tunnel server and establish a dial-out session.
- **Step 5** Run the collector.
- **Step 6** View the status of tunnel sessions.

#### Example:

The following example shows how to display the status of the tunnel sessions:

#### Router#show grpc tunnel sessions

```
192.168.0.1:59500
Target: xr
Status:
                Connected
Status: 192.168.0.2
Source VRF: default
Virtual IP status: Active
Last connected: 2023-02-07 03:05:14
[2001:DB8:A:B::1]:59500
         xr
Connected
Target:
Status:
Source address: 2001:DB8:A:B::11
Source VRF:
               default
Virtual IP status: Active
Last connected: 2023-02-07 03:11:15
```

## **FQDN** as the gRPC Tunnel Destination

Table 7: Feature History Table

| Release Information | Description                                                                                                    |
|---------------------|----------------------------------------------------------------------------------------------------|
| Release 7.10.1      | You can now specify a fully qualified domain name (FQDN) as gRPC tunnel destination. FQDNs are easy to remember compared to numeric IP addresses and helps to resolve the domain names to IPv4 or IPv6 address and establish tunnel towards the destination.  Model-driven telemetry and Event-driven telemetry are supported. |
|                     | The feature introduces these changes:                                                                                                    |
|                     | CLI:  • The keywords address-family ipv4 and address-family ipv6 are introduced in the gRPC tunnel command.                                                                                                    |
|                     |                                                                                                    |

Starting Cisco IOS XR Software Release 7.10.1, you can configure a FQDN as the gRPC tunnel destination. A FQDN can be associated with multiple IP addresses of IPv4 and IPv6. Configuration address-family specifies the desired address-family for the returned addresses from DNS. This configuration is applicable only to FQDN as gRPC tunnel destination. The get addr-info returns the corresponding address(es) of the FQDN. If the **address-family ipv4** is configured, then only IPv4 address(es) are used to establish gRPC tunnel(s). Similarly, if the **address-family ipv6** is configured, only IPv6 address(es) are used to establish gRPC tunnel(s). If address-family configuration is not present, then IP addresses of both IPv4 and IPv6 address-family are considered for establishing gRPC tunnel(s).

For more information about gNMI dial-out via gRPC tunnel, see the Github repository.

## **Configure FQDN as the gRPC Tunnel Destination**

Perform the following steps to configure FQDN as gRPC tunnel destination:

#### **Step 1** Configure FQDN as gRPC tunnel destination.

#### Example:

In this example, you set up FQDN as gRPC tunnel destination (IPv4):

Router#config
Router(config)#grpc

```
Router(config-grpc)#tunnel
Router(config-grpc-tunnel)#destination test.tunnel.dn port 59500
Router(config-grpc-tunnel-dest)#address-family ipv4
Router(config-grpc-tunnel-dest)#target xr
Router(config-grpc-tunnel-dest)#commit
```

#### **Example:**

In this example, you set up FQDN as gRPC tunnel destination (IPv6):

```
Router#config
Router(config) #grpc
Router(config-grpc) #tunnel
Router(config-grpc-tunnel) #destination test.tunnel.dn port 59500
Router(config-grpc-tunnel-dest) #address-family ipv6
Router(config-grpc-tunnel-dest) #target xr
Router(config-grpc-tunnel-dest) #commit
```

**Step 2** Verify that the gRPC tunnel configuration is successful on the router.

#### Example:

The following example shows how to display the successful gRPC tunnel configuration (IPv4):

Router#show running-config grpc

```
grpc
tunnel
  destination test.tunnel.dn port 59500
  target xr
  address-family ipv4
!
!
```

#### **Example:**

The following example shows how to display the successful gRPC tunnel configuration (IPv6):

Router#show running-config grpc

```
grpc
tunnel
  destination test.tunnel.dn port 59500
  target xr
  address-family ipv6
 !
!
!
```

#### **Step 3** Verify the configured FQDN.

#### **Example:**

The following example shows how to display the successful FQDN configuration (IPv4 and IPv6):

Router#show host

```
Default domain is not set
Name/address lookup uses domain service
Name servers: 255.255.255.255
Host Flags Age(hr) Type Address(es)
test.tunnel.dn (perm, OK) 0 IP 192.168.0.2
test.tunnel.dn (perm, OK) 0 IPV6 2001:DB8:A:B::1
```

Router#show running-config domain

```
domain ipv4 host test.tunnel.dn 192.168.0.2
domain ipv6 host test.tunnel.dn 2001:DB8:A:B::1
```

- Step 4 Copy the public certificate for the collector to /misc/config/grpc/<domain name>:<port>.pem directory.
  The router uses this certificate to verify the tunnel server, and establish a dial-out session.
- **Step 5** Run the collector.
- **Step 6** View the status of tunnel sessions.

#### **Example:**

The following example shows how to display the status of the tunnel sessions:

Router#show grpc tunnel sessions

#### test.tunnel.dn:59500

Target: xr

Status: Connected

Listen address: 192.168.0.25:59500 Last connected: 2023-02-06 07:14:36

#### test.tunnel.dn:59500

Target: xr

Status: Connected

Listen address: [2001:DB8:A:B::11]:59500 Last connected: 2023-02-06 07:15:23

## **Stream Telemetry Data about PBR Decapsulation Statistics**

**Table 8: Feature History Table** 

| Feature Name                                             | Release Information | Description                                                                                                    |
|----------------------------------------------------------|---------------------|----------------------------------------------------------------------------------------------------|
| Stream Telemetry Data about PBR Decapsulation Statistics | Release 7.3.2       | This feature streams telemetry data about header decapsulation statistics for traffic that uses the Policy-Based Routing (PBR) functionality to bypass a routing table lookup for egress. You use the Cisco-ICS-XR-infra-policymgr-oper.yang data model to capture the decapsulation data for Generic Routing Encapsulation (GRE) and Generic UDP Encapsulation (GUE) tunneling protocols. Decapsulation data helps you understand if all encapsulated packets are decapsulated and alerts you to issues if there is a mismatch in the number of packets. |

You can stream telemetry data about PBR decapsulation statistics for GRE and GUE encapsulation protocols that deliver packets using IPv4 or IPv6. The encapsulated data has source and destination address that must

match with the source and destination address in the classmap. Both encapsulation and decapsulation interfaces collect statistics periodically. The statistics can be displayed on demand using **show policy-map type pbr** [**vrf vrf-name**] **address-family ipv4/ipv6 statistics** command. For more information on PBR-based decapsulation, see *Interface and Hardware Component Configuration Guide for Cisco 8000 Series Routers*.

With this release, the decapsulation statistics can be displayed using

Cisco-IOS-XR-infra-policymgr-oper.yang data model and telemetry data. You can stream telemetry data from the sensor path:

Cisco-IOS-XR-infra-policymgr-aper:policy-mapager/gldbal/policy-map/policy-map-types/policy-map-type/vrf-table/vrf/afi-table/afi/stats

The following steps show the PBR configuration and the decapsulation statistics that is streamed as telemetry data to the collector.

#### **Step 1** Check the running configuration to view the configured PBR per VRF.

#### **Example:**

```
Router#show running-config
Building configuration..
!! IOS XR Configuration 0.0.0
!!
vrf vrf1
address-family ipv4 unicast
address-family ipv6 multicast
1
netconf-yang agent
ssh
class-map type traffic match-all cmap1
match protocol gre
match source-address ipv4 161.0.1.1 255.255.255.255
match destination-address ipv4 161.2.1.1 255.255.255.255
end-class-map
policy-map type pbr gre-policy
class type traffic cmap1
 decapsulate gre
class type traffic class-default
end-policy-map
interface GigabitEthernet0/0/0/1
ipv4 address 2.2.2.2 255.255.255.0
shutdown
vrf-policy
vrf vrf1 address-family ipv4 policy type pbr input gre-policy
end
```

#### **Step 2** View the output of the VRF statistics.

#### **Example:**

#### Router#show policy-map type pbr vrf vrf1 addr-family ipv4 statistics

```
VRF Name:
             vrf1
Policy-Name: gre-policy
Policy Type: pbr
Addr Family:
              IPv4
Class:
        cmap1
                             .1.387587/1713611136
(packeto/
    Classification statistics
      Matched :
    Transmitted statistics
      Total Transmitted :
                               13387587/1713611136
         class-default
Class:
    Classification statistics
                                (packets/bytes)
                                  0/0
     Matched
    Transmitted statistics
                                (packets/bytes)
      Total Transmitted
                                       0/0
```

After you have verified that the statistics are displayed correctly, stream telemetry data and check the streamed data at the collector. For more information about collectors, see *Operate on Telemetry Data for In-depth Analysis of the Network* section in the Monitor CPU Utilization Using Telemetry Data to Plan Network Infrastructure chapter.

**Stream Telemetry Data about PBR Decapsulation Statistics**